# 1000 ASR ثبلا يداحأ رواجتلا مداخ نيوكت لاثم **OTV** <u>in the set of the set of the set of the set of the set of the set of the set of the set of the set of the set of the set of the set of the set of the set of the set of the set of the set of the set of the set of the set o</u>

المحتويات

المقدمة المتطلبات الأساسية المتطلبات المكونات المستخدمة التكوين الرسم التخطيطي للشبكة مع إمكانية الاتصال الأساسية من المستوى الثاني/المستوى الثالث إمكانية الاتصال الأساسية من المستوى الثاني/المستوى الثالث التكوين الأدنى لخادم التجاور الأحادي OTV <u>التحقق</u> الرسم التخطيطي للشبكة مع OTV أوامر التحقق والمخرجات المتوقعة مشكلة مشتركة استكشاف الأخطاء وإصلاحها إنشاء التقاط الحزمة على واجهة الانضمام لعرض تعليمات OTV معلومات ذات صلة

# المقدمة

يصف هذا المستند كيفية تكوين خادم التجاور للبث الأحادي للنقل العشوائي (OTV (على النظام الأساسي Cisco 1000 (ASR (Router Services Aggregation. بما أن بروتوكول OTV التقليدي يتطلب البث المتعدد عبر سحابة مزود خدمة الإنترنت (ISP(، فإن خادم Neighbors Unicast يسمح لك بالاستفادة من ميزة OTV دون الحاجة إلى دعم البث المتعدد وتكوينه.

توسع OTV طبولوجيا الطبقة 2 (2L (عبر المواقع المختلفة ماديا، مما يسمح للأجهزة بالاتصال في 2L عبر موفر الطبقة 3 (L3). تعتقد الأجهزة الموجودة في الموقع 1 أنها موجودة في مجال البث نفسه الموجود في الموقع 2.

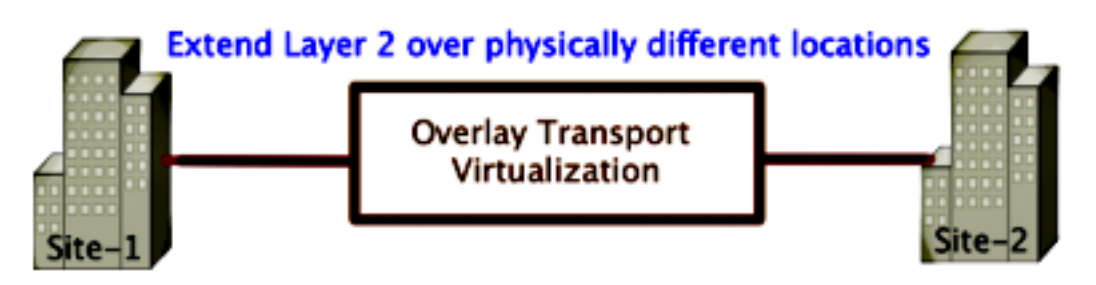

المتطلبات الأساسية

### المتطلبات

توصي Cisco بأن تكون لديك معرفة بالمواضيع التالية:

- تكوين الاتصال الظاهري لشبكة الإيثرنت (EVC(
- تكوين أساسي من المستوى الثاني والمستوى الثالث على النظام الأساسي ASR

## المكونات المستخدمة

تستند المعلومات الواردة في هذا المستند إلى 1002 ASR مع الإصدار -ASR®IOS1000rp1 .adterprise.03.09.00.S.153-2.S.bin

يجب أن يحتوي نظامك على هذه المتطلبات من أجل تنفيذ ميزة OTV على النظام الأساسي 1000 ASR و Cisco :Cloud Services Router (CSR) 1000V

- XE-IOS الإصدار S3.9 أو إصدار أحدث من Cisco
- الحد الأقصى لوحدة الإرسال (1542 (MTU أو أعلى**ملاحظة**: OTV يضيف رأس 42 بايت مع بت عدم التجزئة (DF (إلى جميع الحزم المغلفة. لنقل الحزم ذات 1500 بايت من خلال التغشية، يجب أن تدعم شبكة النقل وحدة الحد الأقصى للنقل (MTU (لعام 1542 أو أعلى. لا يدعم OTV التجزئة. للسماح بتجزئة عبر OTV، يجب تمكين تجزئة OTV في الواجهة <interface<.
	- إمكانية الوصول للبث الأحادي بين المواقع

تم إنشاء المعلومات الواردة في هذا المستند من الأجهزة الموجودة في بيئة معملية خاصة. بدأت جميع الأجهزة المُستخدمة في هذا المستند بتكوين ممسوح (افتراضي). إذا كانت شبكتك مباشرة، فتأكد من فهمك للتأثير المحتمل لأي أمر.

# التكوين

الرسم التخطيطي للشبكة مع إمكانية الاتصال الأساسية من المستوى الثاني/المستوى الثالث

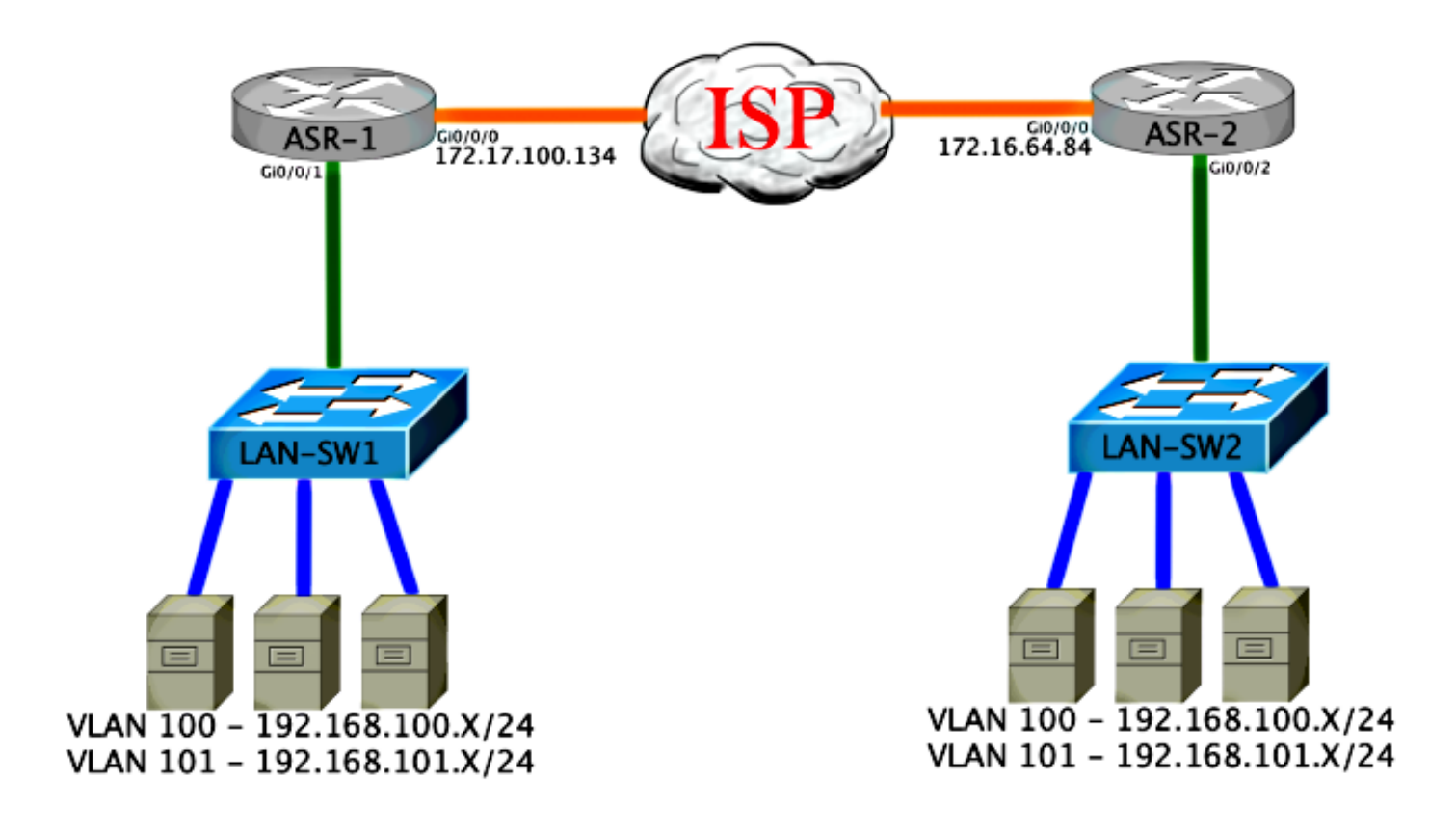

# إمكانية الاتصال الأساسية من المستوى الثاني/المستوى الثالث

البدء بتكوين أساسي. تم تكوين الواجهة الداخلية على ASR لمثيلات الخدمة لحركة مرور q1dot. واجهة ربط OTV هي واجهة WAN الخارجية للطبقة .3

```
ASR-1interface GigabitEthernet0/0/0
                                                                    description OTV-WAN-Connection 
                                                                                           mtu 9216 
                                                          ip address 172.17.100.134 255.255.255.0 
                                                                                   negotiation auto 
                                                                                         cdp enable 
                                                                                               ASR-2interface GigabitEthernet0/0/0
                                                                    description OTV-WAN-Connection 
                                                                                           mtu 9216 
                                                            ip address 172.16.64.84 255.255.255.0 
                                                                                   negotiation auto 
                                                                                         cdp enable 
  بما أن OTV يضيف رأس مكون من 42 بايت، يجب التحقق من أن مزود خدمة الإنترنت (ISP (يتجاوز الحد الأدنى
لحجم وحدة الحد الأقصى للنقل (MTU (من موقع إلى موقع. للقيام بهذا التحقق، قم بإرسال حجم حزمة من 1514
مع مجموعة بت DF. وهذا يمنح ISP الحمولة المطلوبة بالإضافة إلى علامة عدم تجزئة على الحزمة لمحاكاة حزمة
 OTV. إذا لم تستطع إختبار الاتصال بدون bit-DF، عندئذ تكون لديك مشكلة توجيه. إذا كنت تستطيع إختبار الاتصال
  بدونه، لكن لا يمكنك إختبار الاتصال بمجموعة DF-بت، فلديك مشكلة MTU. بمجرد نجاحك، تصبح مستعدا لإضافة
                                           وضع البث الأحادي OTV إلى عناوين ASR الخاصة بالموقع لديك.
```
**!!!!!**  Success rate is 100 percent (5/5), round-trip min/avg/max = 1/1/2 ms القارن داخلي 2L ميناء يشكل مع خدمة مثال ل q1dot 2L بطاقة بطاقة. إنه يبني مجال جسر موقع داخلي. في هذا مثال، هو ال 1VLAN untagged. يتم إستخدام مجال جسر الموقع الداخلي للاتصال بأجهزة OTV المتعددة في نفس الموقع. وهذا يسمح لهم بالاتصال وتحديد أي الأجهزة هو جهاز الحافة المخول (AED (لأي مجال جسر.

يجب تكوين مثيل الخدمة في مجال جسر يستخدم التغشية.

```
ASR-1
interface GigabitEthernet0/0/1
                 no ip address 
             negotiation auto 
                    cdp enable 
service instance 1 ethernet 
     encapsulation untagged 
            bridge-domain 1 
                              ! 
service instance 50 ethernet 
     encapsulation dot1q 100 
           bridge-domain 200 
                              ! 
service instance 51 ethernet 
     encapsulation dot1q 101 
           bridge-domain 201 
                          ASR-2
interface GigabitEthernet0/0/2
                no ip address 
             negotiation auto 
                    cdp enable 
service instance 1 ethernet 
     encapsulation untagged 
            bridge-domain 1 
                              ! 
service instance 50 ethernet 
     encapsulation dot1q 100 
           bridge-domain 200 
                              ! 
service instance 51 ethernet 
     encapsulation dot1q 101 
           bridge-domain 201
```
## التكوين الأدنى لخادم التجاور الأحادي OTV

هذا تكوين أساسي يتطلب فقط بعض الأوامر لإعداد خادم التجاور والانضمام / الواجهات الداخلية.

شكلت المحلي موقع جسر مجال، أي 1VLAN على ال lan في هذا مثال. معرف الموقع خاص بكل موقع فعلي.يحتوي هذا المثال على موقعين بعيدين مستقلين فعليا عن بعضهما البعض. قم بتكوين الموقع 1 والموقع 2 وفقا لذلك.

ASR-1

```
Config t
          otv site bridge-domain 1 
otv site-identifier 0000.0000.0001
```
ASR-2

Config t **otv site bridge-domain 1 otv site-identifier 0000.0000.0002**  قم ببناء التغشية لكل جانب. قم بتكوين التغشية، وتطبيق واجهة الربط، وإضافة تكوين خادم التجاور إلى كل جانب. يحتوي هذا المثال على -1ASR كخادم تجاور و -2ASR كعميل.

ملاحظة: تأكد من تطبيق الأمر otv neighbors-server unicast-only على ASR الذي هو الخادم فقط. لا تطبقه على جانب العميل.

أضفت الإثنان جسر مجال أن أنت تريد أن يمدد. لاحظت أن أنت لا يمدد الموقع جسر مجال، فقط ال VLANs أن يكون احتجت. قم بإنشاء مثيل خدمة منفصل للواجهات المتداخلة لاستدعاء مجال الجسر 200 و 201. تطبيق علامتي dot1q 100 و 101 على التوالي.

ASR-1

```
Config t
                                     interface Overlay1 
                                         no ip address 
             otv join-interface GigabitEthernet0/0/0 
otv use-adjacency-server 172.17.100.134 unicast-only 
                    otv adjacency-server unicast-only 
                       service instance 10 ethernet 
                           encapsulation dot1q 100 
                                 bridge-domain 200 
                       service instance 11 ethernet 
                           encapsulation dot1q 101 
                                 bridge-domain 201
```
 $ASR-2$ 

```
Config t
                                     interface Overlay1 
                                         no ip address 
             otv join-interface GigabitEthernet0/0/0 
otv use-adjacency-server 172.17.100.134 unicast-only 
                       service instance 10 ethernet 
                           encapsulation dot1q 100 
                                 bridge-domain 200 
                       service instance 11 ethernet 
                           encapsulation dot1q 101 
                                 bridge-domain 201
```
ملاحظة: لا تقم بتوسيع شبكة VLAN الخاصة بالموقع على واجهة التغشية. وهذا يتسبب في حدوث تعارض بين جهازي خدمة مدمجة (ASR) لأنهما يعتقدان أن كل جانب بعيد يقع في نفس الموقع.

في هذه المرحلة، يكون التجاور الأحادي للبث الأحادي OTV-ASR-to-ASR فقط مكتملا ومنفذا. يتم العثور على الجيران، ويجب أن يكون ASR قادرا على AED لشبكات VLAN التي يلزم توسيعها

> ASR-1#**show otv** Overlay Interface Overlay1 VPN name : None VPN ID : 1 State : **UP**

AED Capable : **Yes** Join interface(s) : GigabitEthernet0/0/0 Join IPv4 address : 172.17.100.134 Tunnel interface(s) : Tunnel0 Encapsulation format : GRE/IPv4 Site Bridge-Domain : 1 Capability : Unicast-only Is Adjacency Server : Yes Adj Server Configured : Yes Prim/Sec Adj Svr(s) :172.17.100.134 ASR-1#**show otv isis neigh** :Tag Overlay1 System Id Type Interface IP Address State Holdtime Circuit Id ASR-2 L1 Ov1 172.16.64.84 **UP** 25 ASR-1.01 ASR-2#**show otv** Overlay Interface Overlay1 VPN name : None VPN ID : 1 State : **UP** AED Capable : **Yes** Join interface(s) : GigabitEthernet0/0/0 Join IPv4 address : 172.16.64.84 Tunnel interface(s) : Tunnel0 Encapsulation format : GRE/IPv4 Site Bridge-Domain : 1 Capability : Unicast-only Is Adjacency Server : No Adj Server Configured : Yes Prim/Sec Adj Svr(s) : 172.17.100.134 ASR-2#**show otv isis neigh** :Tag Overlay1 System Id Type Interface IP Address State Holdtime Circuit Id<br>ASR-1 L1 0v1 172.17.100.134 **UP** 8 ASR-1.01 ASR-1 L1 Ov1 172.17.100.134 **UP** 8 ASR-1.01

# التحقق

استخدم هذا القسم لتأكيد عمل التكوين بشكل صحيح.

الرسم التخطيطي للشبكة مع OTV

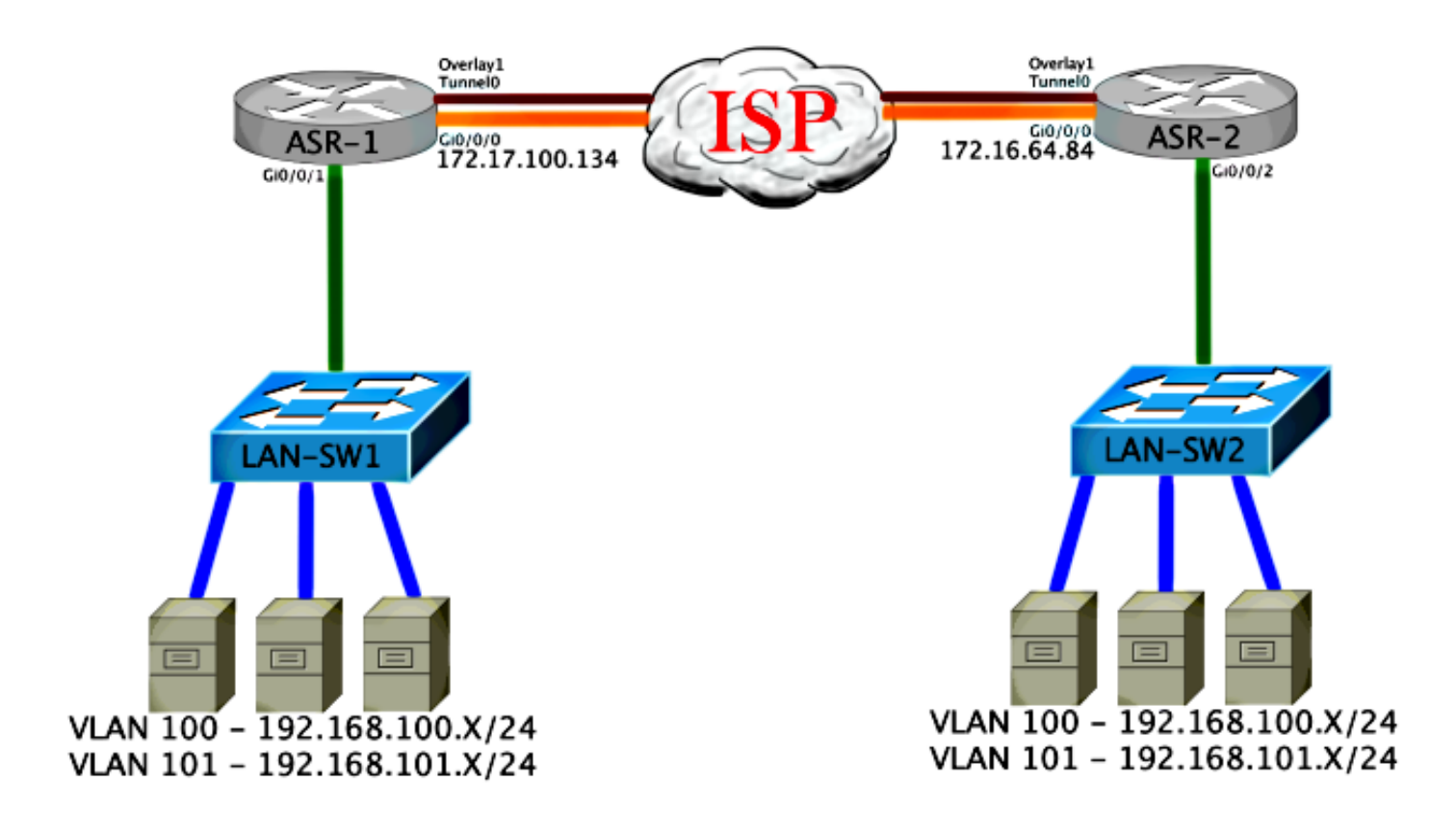

## أوامر التحقق والمخرجات المتوقعة

يوضح هذا الإخراج أن شبكات VLAN أرقام 100 و 101 موسعة. ال ASR هو ال AED، والواجهة الداخلية ومثال الخدمة أن يخطط VLANs رأيت في الإنتاج.

ASR-1#**show otv vlan** Key: SI - Service Instance Overlay 1 VLAN Configuration Information (Inst VLAN Bridge-Domain Auth Site Interface(s **yes Gi0/0/1:SI50 200 100** 0 **yes Gi0/0/1:SI51 201 101** 0 Total VLAN(s): 2 Total Authoritative VLAN(s): 2 ASR-2#**show otv vlan** Key: SI - Service Instance Overlay 1 VLAN Configuration Information (Inst VLAN Bridge-Domain Auth Site Interface(s **yes Gi0/0/2:SI50 200 100** 0 **yes** Gi0/0/2:SI51 201 101 0 Total VLAN(s): 2 Total Authoritative VLAN(s): 2 للتحقق من تمديد شبكات VLAN، قم بإجراء إختبار اتصال من موقع إلى موقع. المضيف 192.168.100.2 موجود في

الموقعَ 1، المضيف 100.168.100.3 موجود في الموقع 2. من المتوقع أن تفَشل إختبارات الاتصال القليلة الأولى أثناء بناء ARP محليا وعبر OTV إلى الجانب الآخر.

Success rate is 40 percent (2/5), round-trip min/avg/max = 1/5/10 ms

LAN-SW1#**ping 192.168.100.3** .Type escape sequence to abort :Sending 5, 100-byte ICMP Echos to 192.168.100.3, timeout is 2 seconds !!!!! Success rate is 100 percent (5/5), round-trip  $min/avg/max = 1/4/10$  ms

LAN-SW1#**ping 192.168.100.3 size 1500 df-bit** .Type escape sequence to abort :Sending 5, 1500-byte ICMP Echos to 192.168.100.3, timeout is 2 seconds Packet sent with the DF bit set !!!!! Success rate is 100 percent  $(5/5)$ , round-trip min/avg/max =  $1/4/10$  ms لضمان إنشاء جدول MAC وجداول توجيه OTV بشكل صحيح مع الجهاز المحلي وأن أنت تتعرف على عنوان MAC الخاص بالجهاز البعيد، أستخدم الأمر show otv route.

> LAN-SW1#**show int vlan 100** Vlan100 is up, line protocol is up (Hardware is Ethernet SVI, address is **0c27.24cf.abd1** (bia 0c27.24cf.abd1 Internet address is 192.168.100.2/24

### LAN-SW2#**show int vlan 100**

Vlan100 is up, line protocol is up (Hardware is Ethernet SVI, address is **b4e9.b0d3.6a51** (bia b4e9.b0d3.6a51 Internet address is 192.168.100.3/24

### ASR-1#**show otv route vlan 100**

,Codes: BD - Bridge-Domain, AD - Admin-Distance SI - Service Instance, \* - Backup Route

OTV Unicast MAC Routing Table for Overlay1

(Inst VLAN BD MAC Address AD Owner Next Hops(s ---------------------------------------------------------- 0c27.24cf.abaf 40 BD Eng Gi0/0/1:SI50 200 100 0 **0c27.24cf.abd1** 40 BD Eng **Gi0/0/1:SI50** <--- Local mac is 200 100 0 pointing to the physical interface b4e9.b0d3.6a04 50 ISIS ASR-2 200 100 0 **b4e9.b0d3.6a51** 50 ISIS **ASR-2** <--- Remote 200 100 0 mac is pointing across OTV to ASR-2

unicast routes displayed in Overlay1 4

---------------------------------------------------------- Total Unicast Routes Displayed 4

## ASR-2#**show otv route vlan 100**

,Codes: BD - Bridge-Domain, AD - Admin-Distance SI - Service Instance, \* - Backup Route

OTV Unicast MAC Routing Table for Overlay1

(Inst VLAN BD MAC Address AD Owner Next Hops(s

---------------------------------------------------------- 0c27.24cf.abaf 50 ISIS ASR-1 200 100 0 **0c27.24cf.abd1** 50 ISIS ASR-1 <--- Remote 200 100 0 mac is pointing across OTV to ASR-1 b4e9.b0d3.6a04 40 BD Eng Gi0/0/2:SI50 200 100 0 **b4e9.b0d3.6a51** 40 BD Eng Gi0/0/2:SI50 <--- Local mac is 200 100 0 pointing to the physical interface unicast routes displayed in Overlay1 4 ----------------------------------------------------------

Total Unicast Routes Displayed 4

## مشكلة مشتركة

عندما لا يشكل OTV رسالة خطأ في الإخراج تشير إلى أن ASR غير قادر على AED. هذا يعني أن ASR لا يرسل ال VLANs عبر OTV. هناك عدة أسباب محتملة لهذا الأمر، ولكن الأكثر شيوعا هو أن وحدات ASR ليس لها اتصال بين المواقع. تحقق من اتصال 3L وحركة المرور المحظورة المحتملة إلى منفذ 8472 UDP، والذي تم حجزه ل OTV. سبب آخر ممكن لهذا الشرط هو عدم تكوين مجال جسر الموقع الداخلي. وهذا يخلق شرطا حيث لا يمكن أن تصبح ASR هي AED، لأنها غير مؤكدة إذا كانت هي ASR الوحيدة على الموقع.

> ASR-1#**show otv** Overlay Interface Overlay1 VPN name : None VPN ID : 1 State : UP AED Capable : No, overlay DIS not elected <--- Local OTV site cannot see the remote neighbor Join interface(s) : GigabitEthernet0/0/0 Join IPv4 address : 172.17.100.134 Tunnel interface(s) : Tunnel0<br>Encapsulation format : GRE/IPv4 Encapsulation format Site Bridge-Domain : 1 Capability : Unicast-only Is Adjacency Server : Yes Adj Server Configured : Yes Prim/Sec Adj Svr(s) : 172.17.100.134 ASR-2#**show otv** Overlay Interface Overlay1 VPN name : None VPN ID : 1 State : UP AED Capable : No, overlay DIS not elected <--- Local OTV site cannot see the remote neighbor Join interface(s) : GigabitEthernet0/0/0 Join IPv4 address :172.16.64.84 Tunnel interface(s) : Tunnel0 Encapsulation format : GRE/IPv4 Site Bridge-Domain : 1 Capability : Unicast-only Is Adjacency Server : No Adj Server Configured : Yes Prim/Sec Adj Svr(s) : 172.17.100.134

# استكشاف الأخطاء وإصلاحها

يوفر هذا القسم معلومات يمكنك إستخدامها لاستكشاف أخطاء التكوين وإصلاحها.

### إنشاء التقاط الحزمة على واجهة الانضمام لعرض تعليمات OTV

يمكنك إستخدام جهاز التقاط الحزمة على اللوحة على ASR للمساعدة في أستكشاف المشاكل المحتملة وإصلاحها.

لإنشاء قائمة تحكم في الوصول (ACL) لتقليل التأثير ولقطات التشبع الزائد، أدخل:

### **ip access-list extended CAPTURE**

permit udp host 172.17.100.134 host 172.16.64.84 eq 8472 permit udp host 172.16.64.84 host 172.17.100.134 eq 8472 دخلت in order to setup الالتقاط ان يستنشق القارن موحد في كلا إتجاه على كلا ASRs،:

**monitor capture 1 buffer circular access-list CAPTURE interface g0/0/0 both** دخلت to order in بدأت الالتقاط:،

### **monitor capture 1 start**

.Nov 14 15:21:37.746: %BUFCAP-6-ENABLE: Capture Point 1 enabled\*

<wait a few min>

### **monitor capture 1 stop**

.Nov 14 15:22:03.213: %BUFCAP-6-DISABLE: Capture Point 1 disabled\*

### **show mon cap 1 buffer brief**

يظهر إخراج المخزن المؤقت أن الخوذ في الأسر مخرج ومدخل من الجار ومحلي. عندما يتم تمكينها على كل من قوائم التحكم في الوصول (ASR) والمسجلة بشكل ثنائي الإتجاه، سترى الحزم نفسها تغادر على جانب واحد وتدخل الآخر في الالتقاط.

لم يتم الإمساك بالحزم الأولى والثانية في -1ASR في -2ASR، لذلك يجب عليك تعويض الالتقاط بثلاث ثوان للتعويض عن الوقت والحزمتين الإضافيتين اللتين تؤديان إلى إخراج -1ASR.

#### ASR-1#**show mon cap 1 buff bri**

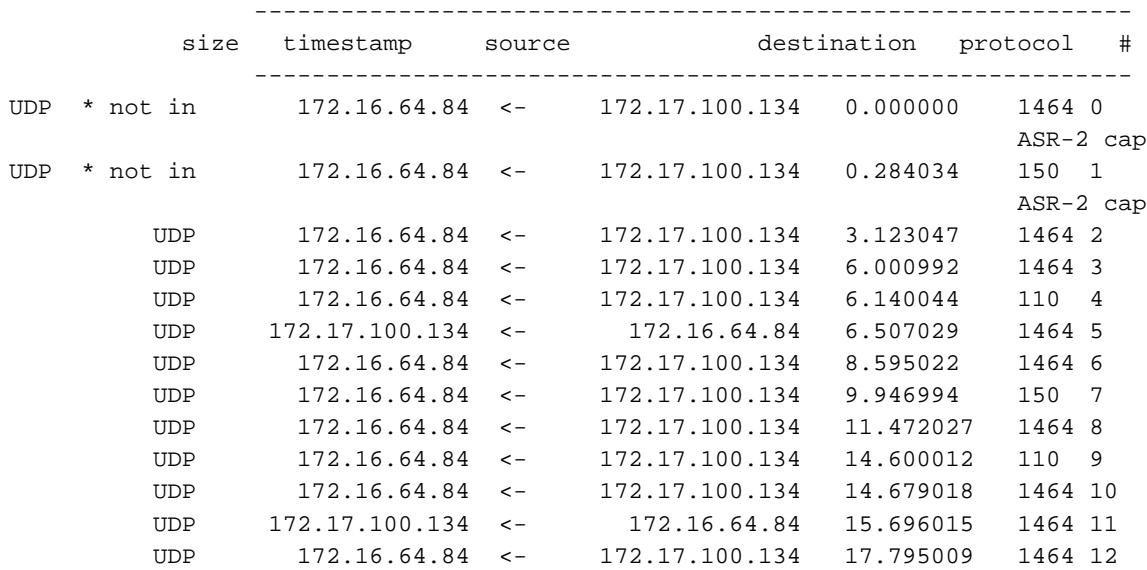

| UDP | 172.16.64.84   | $\lt$ $-$ | 172.17.100.134 | 18.903997 | 150     | 13  |
|-----|----------------|-----------|----------------|-----------|---------|-----|
| UDP | 172.16.64.84   | $\lt$ $-$ | 172.17.100.134 | 21.017989 | 1464 14 |     |
| UDP | 172.16.64.84   | $\lt$ $-$ | 172.17.100.134 | 23.151045 | 110     | 15  |
| UDP | 172.16.64.84   | $\lt$ $-$ | 172.17.100.134 | 24.296026 | 1464 16 |     |
| UDP | 172.17.100.134 | $\lt$ $-$ | 172.16.64.84   | 25.355029 | 1464 17 |     |
| UDP | 172.16.64.84   | $\lt$ $-$ | 172.17.100.134 | 27.053998 | 1464 18 |     |
| UDP | 172.16.64.84   | $\lt$ $-$ | 172.17.100.134 | 27.632023 | 150     | 19  |
| UDP | 172.16.64.84   | $\lt$ $-$ | 172.17.100.134 | 30.064999 | 1464    | -20 |
| UDP | 172.16.64.84   | $\lt$ –   | 172.17.100.134 | 32.358035 | 110     | 21  |
| UDP | 172.16.64.84   | $\lt$ $-$ | 172.17.100.134 | 32.737013 | 1464 22 |     |
| UDP | 172.17.100.134 | $\lt$ $-$ | 172.16.64.84   | 32.866004 | 1464 23 |     |
| UDP | 172.16.64.84   | $\lt$ $-$ | 172.17.100.134 | 35.338032 | 1464 24 |     |
| UDP | 172.16.64.84   | $\lt$ $-$ | 172.17.100.134 | 35.709015 | 150     | 25  |
| UDP | 172.16.64.84   | $\lt$ $-$ | 172.17.100.134 | 38.054990 | 1464 26 |     |
| UDP | 172.16.64.84   | $\lt$ $-$ | 172.17.100.134 | 40.121048 | 110     | 27  |
| UDP | 172.16.64.84   | $\lt$ $-$ | 172.17.100.134 | 41.194042 | 1464 28 |     |
| UDP | 172.17.100.134 | $\lt$ $-$ | 172.16.64.84   | 42.196041 | 1464 29 |     |
|     |                |           |                |           |         |     |

ASR-2#**show mon cap 1 buff bri**

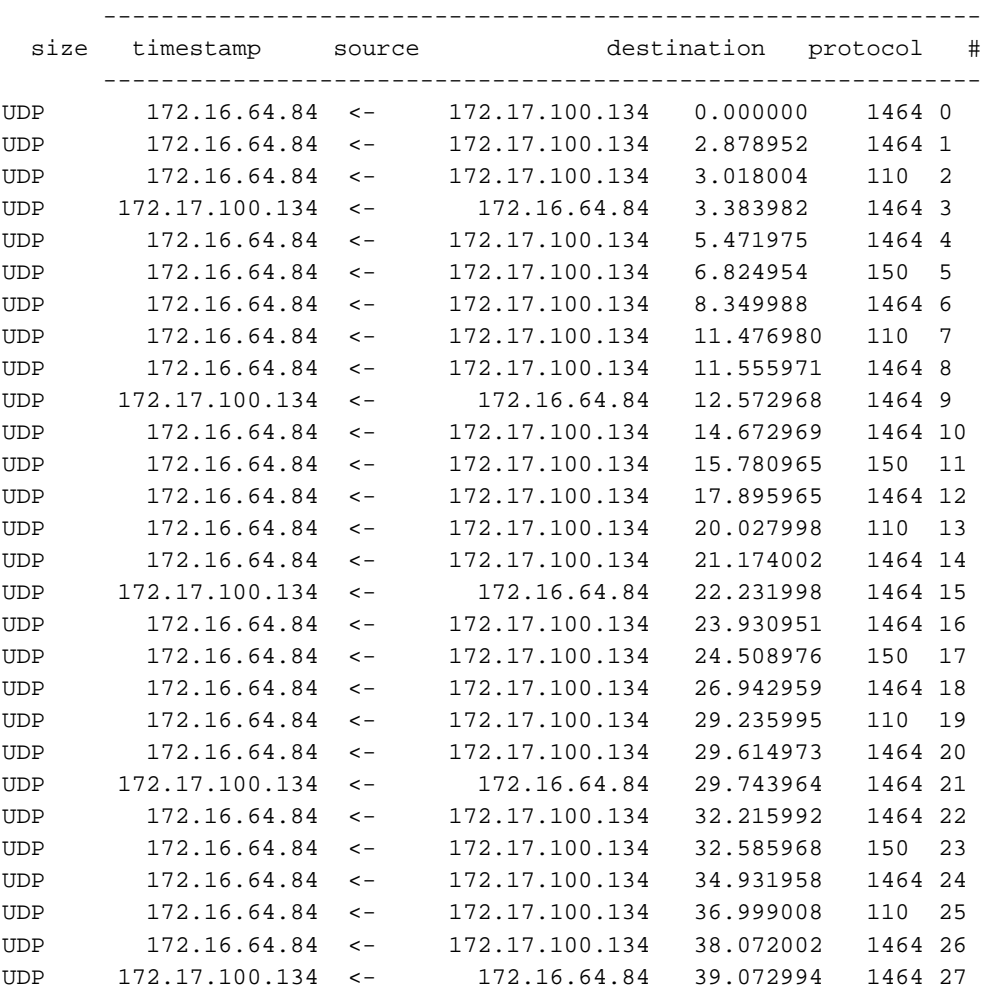

# معلومات ذات صلة

● [دليل تكوين OTV ASR](//www.cisco.com/en/US/docs/ios-xml/ios/wan_otv/configuration/xe-3s/wan-otv-adj-server.html)

● [الدعم التقني والمستندات - Systems Cisco](//www.cisco.com/cisco/web/support/index.html?referring_site=bodynav)

ةمجرتلا هذه لوح

ةي الآلال تاين تان تان تان ان الماساب دنت الأمانية عام الثانية التالية تم ملابات أولان أعيمته من معت $\cup$  معدد عامل من من ميدة تاريما $\cup$ والم ميدين في عيمرية أن على مي امك ققيقا الأفال المعان المعالم في الأقال في الأفاق التي توكير المالم الما Cisco يلخت .فرتحم مجرتم اهمدقي يتلا ةيفارتحالا ةمجرتلا عم لاحلا وه ىل| اًمئاد عوجرلاب يصوُتو تامجرتلl مذه ققد نع امتيلوئسم Systems ارامستناه انالانهاني إنهاني للسابلة طربة متوقيا.